# **RED connect - Registrierung**

[Download Handbuch RED connect](https://www.redmedical.de/wp-content/uploads/RED-connect-Handbuch.pdf)

Um die RED connect Videosprechstunde als Organisation nutzen zu können, müssen Sie sich am Anfang einmalig registrieren. Nachdem Sie alle Informationen erfasst haben, richten wir Ihr persönliches System ein, mit dem Sie dann sofort loslegen können. Teilnehmer/innen müssen sich in RED connect nicht registrieren.

[Registrierung Videosprechstunde](https://www.redmedical.de/red-connect-videosprechstunde/)

Your browser does not support the HTML5 video element

#### Schritt 1: Organisationsdaten

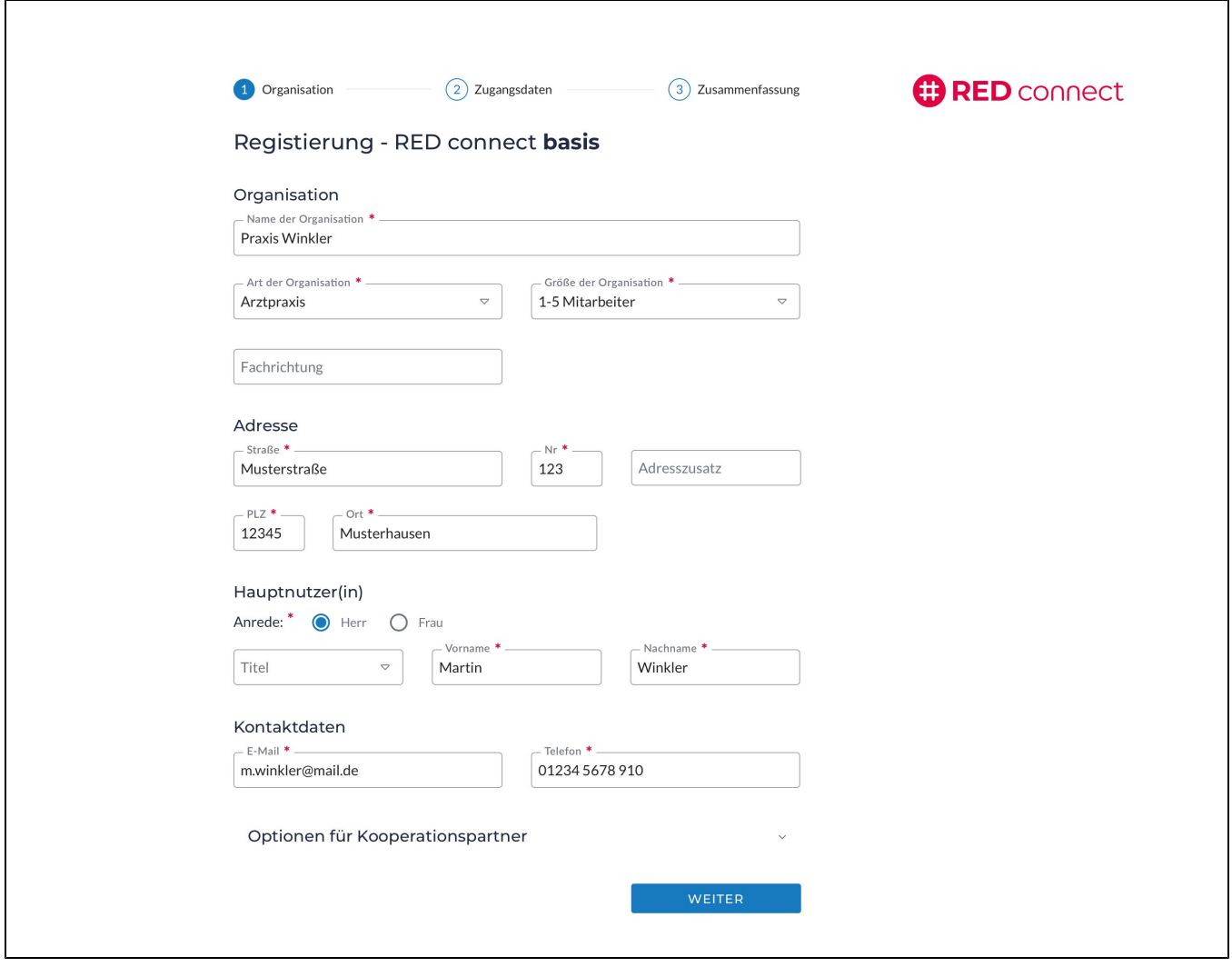

**Organisation** - den vollständigen Namen, die Art und Größe Ihrer Organisation. Sie können dies später noch ändern und anpassen.

**Adresse** - Ihre Adresse, da zwischen uns ein Auftragsverarbeitungsvertrag geschlossen wird.

**Hauptnutzer(in) und Kontaktdaten** - Einen Ansprechpartner, den wir bei Bedarf kontaktieren können.

Schritt 2 - Zugangsdaten

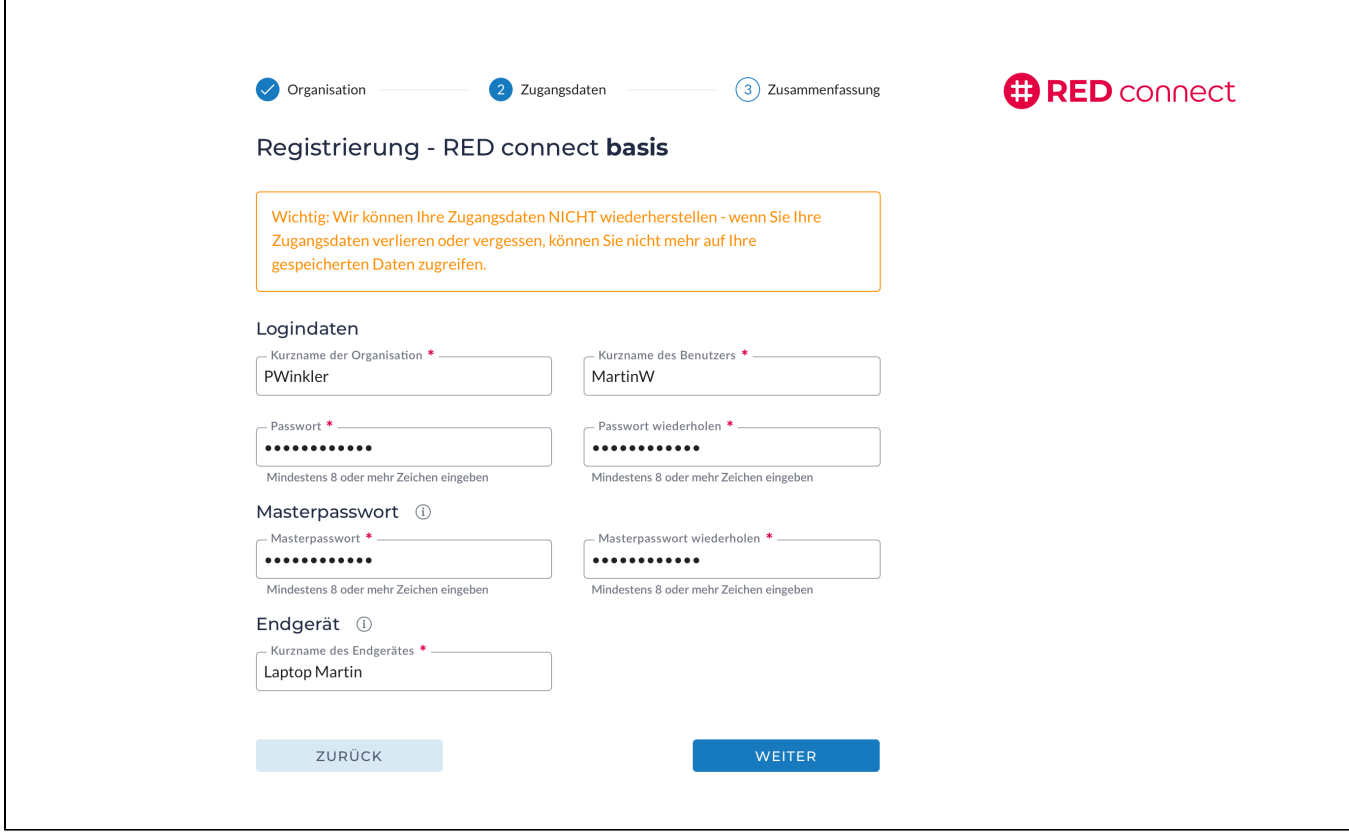

**Kurzname der Organisation -** Den Kurznamen Ihrer Organisation verwenden Sie später für das Login. Er sollte daher einfach zu merken sein. Den Kurznamen können Sie nach der Einrichtung nicht mehr ändern.

**Kurzname des Benutzers** - diesen verwenden Sie ebenfalls später für das Login.

**Passwort** - dieses benötigen Sie für den Login.

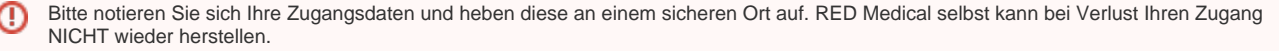

**Kurzname des Gerätes** - zur Erhöhung der Sicherheit können Sie festlegen, von welchen Geräten aus auf RED connect zugegriffen werden darf. Dazu müssen Sie dem aktuellen Gerät einen Namen geben.

**Masterpasswort** - als zusätzliche Absicherung müssen Sie hier ein Masterpasswort eingeben. Mit diesem Passwort können Sie zu einem späteren Zeitpunkt dann den Zugriff wiederherstellen, falls Sie alle Zugangsdaten verlieren. Bitte notieren Sie sich das Masterpasswort und heben es an einem sicheren Ort auf.

Schritt 3 - Rechnungsdaten (nur bei RED connect plus erforderlich!)

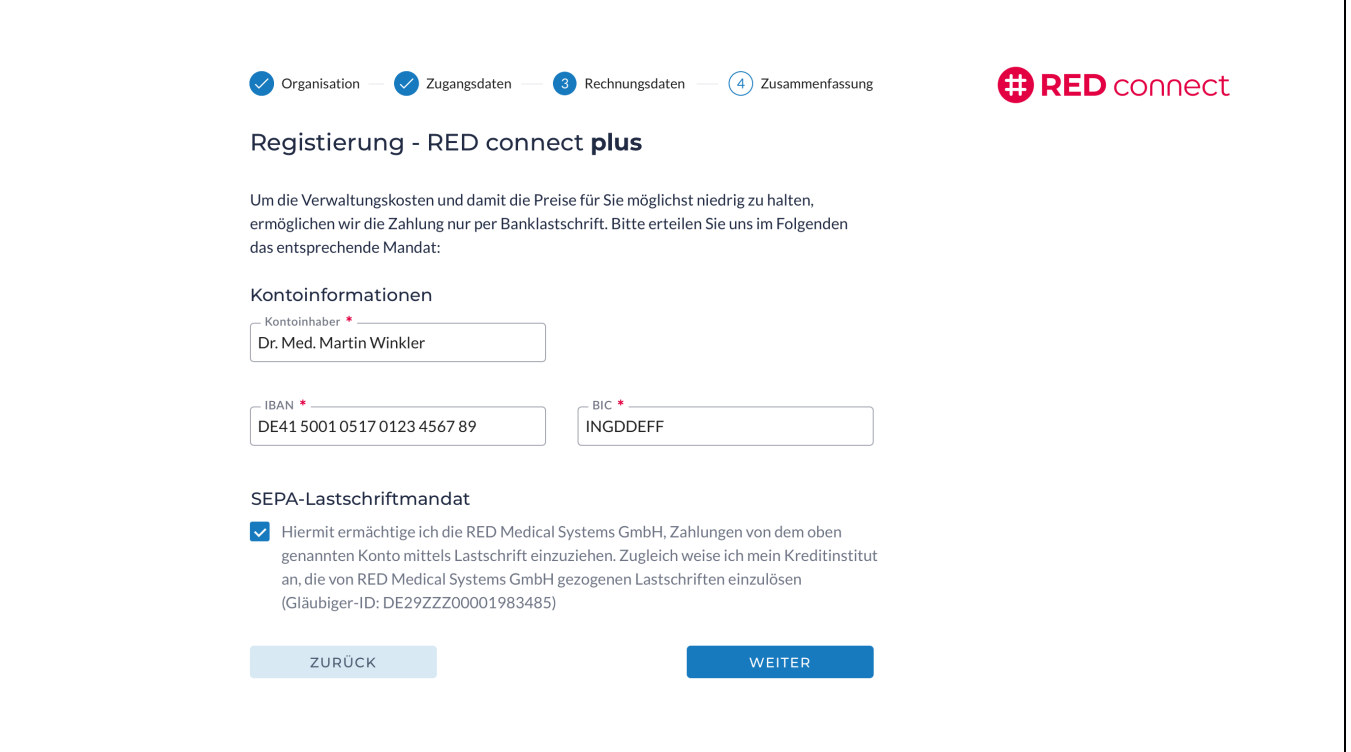

┑

**Kontoinformationen** - diese werden nur für die monatliche Abbuchung bei der [RED connect plus](https://hilfe.redmedical.de/display/RH/connect+plus+-+Allgemeine+Informationen) Version benötigt. Bei der Registrierung von RED connect basis gibt es diesen Registrierungs-Schritt nicht.

**SEPA-Lastschriftmandat** - Zur Abrechnung Ihrer monatlichen Kosten bieten wir ein Lastschriftverfahren an. Das Mandat dazu muss von Ihnen, durch Bestätigen der Checkbox erteilt werden.

**Bitte beachten Sie:** Bei der Registrierung von RED connect basis können Sie keine Rechnungsdaten eingeben. RED connect basis ist dauerhaft kostenlos.

Schritt 4 - Abschluss

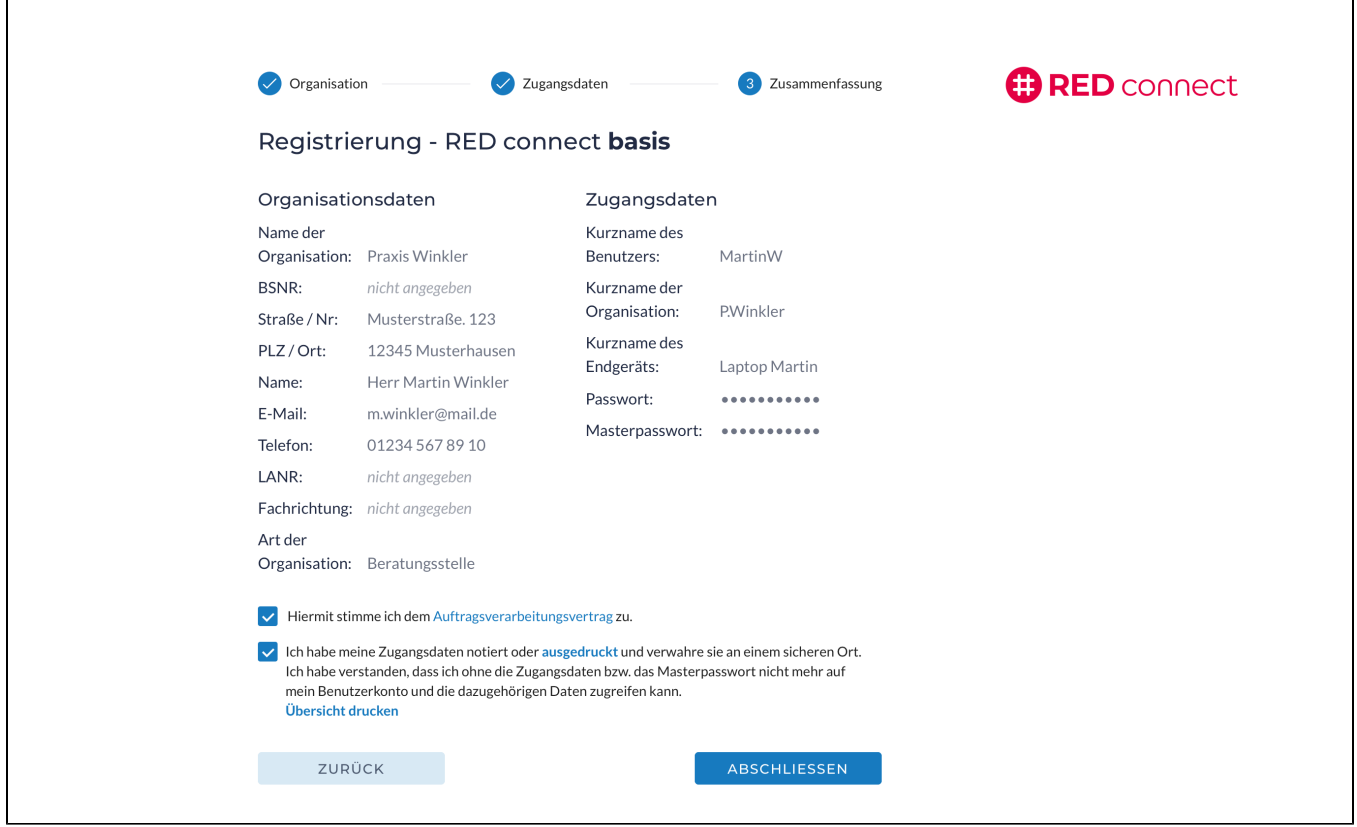

┑

Auftragsdaten-verarbeitungs-vertrag RED Medical Systems GmbH wird für Sie als Datenverarbeiter im Auftrag im Sinne des Art. 4 Nr. 8 und Art. 28 DSGVO tätig. Bitte lesen Sie den Vertrag zur Auftragsdatenverarbeitung sorgfältig durch und bestätigen Sie uns, dass Sie damit einverstanden sind. Den Vertrag finden Sie auch hier zum Download [RED connect - Anträge für Ihre KV und organisatorische Hinweise](https://hilfe.redmedical.de/pages/viewpage.action?pageId=1049159)

Nachdem Sie alle Angaben auf dieser Seite bestätigt haben, richten wir RED connect für Sie ein. Zusätzlich muss noch der RED commander installiert werden. Er wird benötigt, um Ihr Endgerät eindeutig zu identifizieren und einen unberechtigten Zugriff von anderen Geräten zu verhindern.

Wir empfehlen Ihnen über die Funktion "**Übersicht drucken**" eine Übersicht Ihrer Zugangsdaten auszudrucken um diese an einem sicheren Ort aufzuheben

#### Registrierung und Terminvergabe

Beim Login in die RED connect Videosprechstunde kann eine Fehlermeldung auftreten, wenn sie Ihre Anmeldedaten nicht korrekt eingegeben haben.

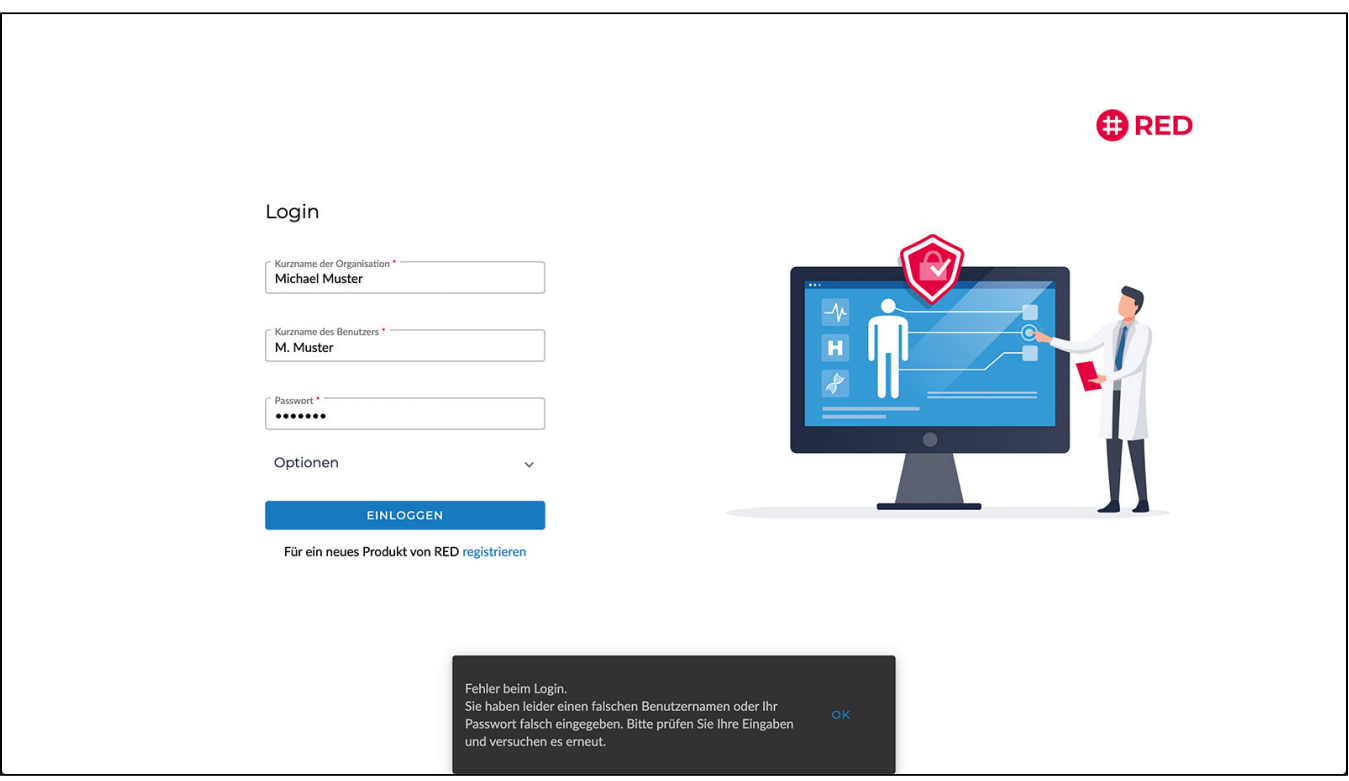

Die Fehlermeldung bezieht sich auf eine der drei Eingaben für Kurznamen der Organisation, Kurznamen des Benutzers oder das Passwort. Häufige Probleme hierbei sind

- Verwechselung bei Groß- und Kleinschreibung
- Das eingegebene Passwort hat mehr als 32 Zeichen
- $\blacksquare$ Leerzeichen, die am Anfang oder Ende der Kurznamen versehentlich eingegeben wurden
- anstelle der Kurznamen wird der volle Name von Benutzer oder Organisation eingegeben

Sollten Sie Ihre Zugangsdaten nicht mehr zur Hand haben, kontaktieren Sie uns bitte.

Eine Möglichkeit, das Passwort zurückzusetzen, gibt es leider nicht. Wenn Sie Ihre Daten gar nicht erinnern können, besteht nur die Möglichkeit, sich mit einem anderen Kurznamen der Organisation neu zu registrieren.

Sie haben nach der Installation unseren RED Commander heruntergeladen und installiert. Dieser ist nur ein Hilfsprogramm, den wir verwenden, um Ihren Arbeitsplatz eindeutig zu erkennen. Die Videosprechstunde selbst öffnen Sie immer in Ihrem Webbrowser, indem Sie die URL<https://arzt.redmedical.de> aufrufen und [sich mit Ihren Zugangsdaten anmelden.](https://hilfe.redmedical.de/display/RH/RED+connect+-+Anmeldung)

Diese Meldung erscheint, wenn Sie sich in der Videosprechstunde unter<https://video.redmedical.de> anmelden und einen falschen Zugangscode angeben. Für jeden Termin wird ein eigenes Paar von Zugangscodes erzeugt. Ein Zugangscode ist für Sie als Arzt oder Ärztin bestimmt, der andere für Ihren Patienten oder Ihre Patientin. Die Fehlermeldung **Zugangscode unbekannt** erscheint, wenn Sie einen Code (z.B. durch Schreibfehler) eingegeben haben, den es nicht gibt.

Die Zugangscodes für die entsprechende Videosprechstunde finden Sie in der Detailansicht des jeweiligen Termins.

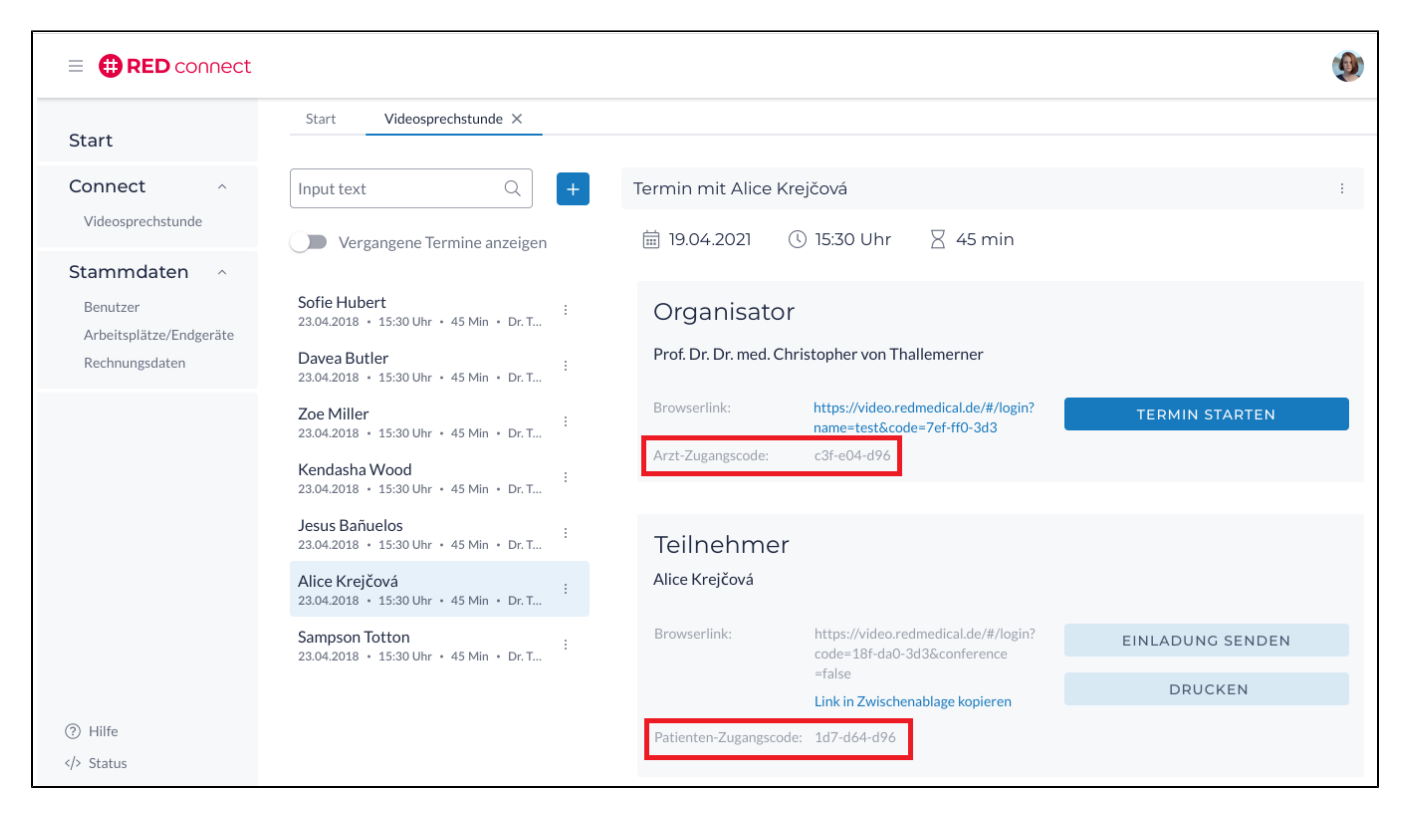

Möchten Sie sich anmelden, um z.B. Termine zu vergeben, rufen Sie <https://arzt.redmedical.de> auf und [melden sich mit Ihren Zugangsdaten an](https://hilfe.redmedical.de/display/RH/RED+connect+-+Anmeldung).

Aufgrund der besonderen Sicherheitsarchitektur von RED (Ende-zu-Ende-Verschlüsselung) haben wir keinen Zugriff auf Ihre Passwörter und können selbst auch keine Passwörter erzeugen - sonst hätten wir ja die Möglichkeit, über diesen Umweg doch auf Ihre patientenbezogenen Daten zuzugreifen. Wenn Sie das Passwort nicht mehr erinnern, dann bleibt Ihnen nur die Möglichkeit, sich neu zu registrieren. Sie können die gleichen Daten verwenden, nur der Kurzname der Praxis muss anders sein, da dieser nur einmal verwendet werden kann.

Als zusätzliche Sicherung gegen unbefugten Zugriff muss jedes Gerät bzw. jeder Arbeitsplatz freigeschaltet werden. Wenn Sie sich zum ersten Mal an einem neuen Arbeitsplatz anmelden, müssen Sie diesem zunächst einen Namen geben und seine Freischaltung beantragen.

#### [RED connect - ein weiteres Gerät verwenden](https://hilfe.redmedical.de/pages/viewpage.action?pageId=20349130)

Wenn Sie ein mobiles Gerät mit einer Sicherheitseinstellung Ihres Webbrowsers verwenden, bei der die Daten bei jedem Beenden gelöscht werden, würde das beschriebene Problem auftreten. Können Sie dann bitte prüfen, ob Sie diese Einstellung ändern können? Alternativ könnten Sie auch versuchen, auf dem Gerät einen anderen Browser zu installieren und diesen nur für die Videosprechstunde zu verwenden.

#### Allgemeine Fragen

Ja und zwar aus mehreren Gründen. Zum einen finden wir, dass Telemedizin ein nützliches Werkzeug für den ärztlichen Alltag ist, und wir möchten, dass diese Technologie allen Ärztinnen und Ärzten zur Verfügung steht. Weil der Datenstrom der Videosprechstunde direkt zwischen den Teilnehmern fließt, fallen für uns keine Verbindungskosten an. Und letztlich möchten wir Sie mit uns und unseren anderen Produkten (unserer [modernen Arztsoftware](https://www.redmedical.de/erlkoenig/) und unserem [sorgenfreien Telematik-Anschluss](https://www.redmedical.de/telematik-praxis/)) bekannt machen. Es gibt keine Werbung, und Ihre Daten werden von uns ausschließlich dazu verwendet, mit Ihnen zu kommunizieren.

Und im Gegensatz zu vielen Angeboten am Markt bleibt RED connect **basis** [dauerhaft kostenlos.](https://www.redmedical.de/2020/03/06/videosprechstunde-dauerhaft-kostenlos/.)

Die Kassenärztliche Bundesvereinigung hat für die Videosprechstunde besondere Anforderungen vorgegeben und prüft regelmässig alle zwei Jahre, ob diese eingehalten werden. Wir haben im Mai 2020 die Rezertifizierung erneut bestanden - damit erfüllt die RED connect Videosprechstunde auch in den kommenden Jahren die Anforderungen der KBV und kann für gesetzlich Versicherte abgerechnet werden [Prüfbescheinigung](https://ips.datenschutz-cert.de/redmedical/) Im Juli 2020 wurde die RED connect Videosprechstunde um die Möglichkeit, Videokonferenzen mit mehreren Teilnehmern durchzuführen erweitert. Für diese Konferenzen gelten die gleichen Sicherheitsstandards wie für die Videosprechstunde zwischen zwei Teilnehmern.

Diese Funktion wurde zunächst kostenlos innerhalb unserer RED connect basis-Version veröffentlicht. Ab dem 25.11.2020 wird die Konferenzfunktion kostenpflichtig im Rahmen unseres Upgrade-Paketes **[RED connect plus](https://www.redmedical.de/red-connect-videosprechstunde/#registrieren)** angeboten.

Nähere Informationen zur Konferenzlösung finden Sie hier in dem entsprechenden Handbuch oder in unserem Video-Tutorial :

[Download Handbuch RED connect Konferenz](https://hilfe.redmedical.de/download/attachments/20349274/Erga%CC%88nzende%20Informationen%20zur%20Nutzung%20der%20Konferenzlo%CC%88sung.pdf?version=1&modificationDate=1593780987361&api=v2)

Die Videosprechstunde ist technisch so gestaltet, dass der Datenstrom der eigentlichen Sprechstunde direkt zwischen den Geräten der Teilnehmer ausgetauscht wird (sog. "Peer-to-Peer-Verbindung"). Damit schließt man aus, dass der Datenstrom über Server geleitet wird, an denen Dritte den Datenstrom mitlesen könnten. Dies ist einer der Sicherheitsmechanismen, mit denen Ihr Berufsgeheimnis bei der Videosprechstunde geschützt wird. Da kein Server in die Verbindung involviert ist, besteht von dieser Seite zugleich auch keine technische Beschränkung.

Genaue Kosten können wir Ihnen leider nicht nennen, da diese von vielen Faktoren abhängen - das benötigte Datenvolumen hängt natürlich zuerst von der Dauer des Gesprächs ab

- die Qualität der Videoverbindung passt sich an die verfügbare Bandbreite an. Ist diese gut (z.B. bei guter Netzanbindung), wird mehr Datenvolumen benötigt

- die Kosten des Datenverbrauchs wird natürlich auch vom vorliegenden Mobilfunkvertrag bestimmt

Sie können Ihre Patienten beispielsweise fragen, ob sie Videos über ihr Mobilgerät streamen. Wenn dies der Fall ist, dann sollte eine Videosprechstunde kein Problem darstellen.

Ist eine WLAN-Verbindung vorhanden, sollte natürlich immer diese verwendet werden. Dass eine Videokonsultation natürlich nicht im öffentlichen Raum stattfinden sollte, versteht sich ja von selbst.

Der Gesetzgeber schreibt in der [Vereinbarung über die Anforderungen an die technischen Verfahren zur Videosprechstunde gemäß § 291g Absatz 4 SGB](https://www.kbv.de/media/sp/Anlage_31b_Videosprechstunde.pdf)  [V](https://www.kbv.de/media/sp/Anlage_31b_Videosprechstunde.pdf) vor, dass die Übertragung der Videosprechstunde über eine Peer-to-Peer-Verbindung ohne Nutzung eines zentralen Servers erfolgen muss. Dadurch wird es Dritten unmöglich gemacht, den Datenstrom mitzulesen oder zu speichern. Diese Anforderung wird von herkömmlichen Videodiensten wie beispielsweise Skype oder WhatsApp nicht angeboten, da deren Datenströme immer über zentrale Server geleitet werden Zur Wahrung des Berufsgeheimnisses stellt die KBV die folgenden Anforderungen an die Durchführung einer Videosprechstunde

- Ärzte müssen für die Videosprechstunde eine **schriftliche Einwilligung** des Patienten einholen
- Die Videosprechstunde muss in Räumen stattfinden, die **Privatsphäre** bieten.
- Die eingesetzte Technik und die elektronische Datenübertragung müssen eine angemessene Kommunikation mit dem Patienten gewährleisten.
- Die Videosprechstunde muss **vertraulich und störungsfrei** verlaufen wie eine normale Sprechstunde auch. So darf die Videosprechstunde beispielsweise von niemandem aufgezeichnet werden, auch nicht vom Patienten.
- Der Videodienstanbieter muss **zertifiziert** sein. Diese Zertifikate muss er dem Arzt vorweisen können. Er muss zudem gewährleisten, dass die Videosprechstunde während der gesamten Übertragung Ende-zu-Ende verschlüsselt ist. Dieser Punkt wird von RED Connect Videosprechstunde erfüllt.
- Die Videosprechstunde muss **frei von Werbung** sein. Auch dieser Punkt wird selbstverständlich von RED Connect Videosprechstunde erfüllt.

Die vom Gesetzgeber geforderte [Peer-to-Peer-Verbindung](https://hilfe.redmedical.de/display/RH/Peer-to-Peer-Verbindung) lässt sich aktuell technisch zuverlässig nur zwischen zwei Teilnehmern herstellen. Für eine Konferenz zwischen mehreren Teilnehmern muss die Verbindung über einen zentralen Server hergestellt werden. Daher haben wir unsere Videosprechstunde aktuell auf zwei Teilnehmer beschränkt.

Wir stehen aktuell in Verbindung mit der KBV, um hier schnellstmöglich eine gesetzeskonforme Lösung herbeizuführen. Zugleich sind wir aktuell bereits mit der Entwicklung für diese Funktion beschäftigt. Wir geben Bescheid, sobald hier eine Lösung vorliegt.

In einer RED connect Videosprechstunde können Sie immer nur mit Ihrem behandelnden Arzt sprechen, der Ihnen dazu vorab einen Termin und einen Zugangscode übermittelt hat. Um eine Videosprechstunde durchzuführen, müssen Sie sich daher vorab an Ihren behandelnden Arzt oder Ärztin wenden. Nein. Unter dem begriff "Cloud" versteht man ja lediglich, dass Rechner, auf denen Daten gespeichert werden (Server), in einem Rechenzentrum stehen und dass sich ein Anbieter um sie kümmert. Beim "Kümmern" unterscheiden wir noch zwischen der reinen Versorgung mit Strom, Internet und Schutz vor Feuer, Wasser, Einbruch, und der Verwaltung der auf dem Server installierten Datenbanken und Software. Alle Patientendaten werden in RED Ende-zu-Ende-verschlüsselt, können also ausschließlich von Ihnen im Klartext gelesen werden, und nur dann, wenn Sie mit den Daten arbeiten. Wir selbst dürfen und können Ihre Daten nicht lesen.

Die Strecke, die die Daten zurücklegen, ist Ihr Rechner in Ihrer Praxis <-> Internet <-> Rechenzentrum.Der Ausfall der Rechenzentren ist höchst unwahrscheinlich. Die Daten werden in den Rechenzentren redundant auf unseren Server-Farmen abgelegt, d.h. der Ausfall eines Servers wird automatisch kompensiert. Die Server stehen in einem sicheren Rechenzentrum mit verschiedenen Einrichtungen zur Erhaltung der Datensicherheit wie Notstromversorgung (über Tage) und redundanter Internetanbindung direkt am deutschen Internetknoten. Durch diese Aufstellung erreichen wir eine maximale Verfügbarkeit. Hier können lediglich echte Extremereignisse wie eine Sintflut oder ein Meteoriteneinschlag zu einem Totalausfall führen.Die Verbindung zwischen Rechenzentrum und Praxis über das Internet könnte ausfallen. Die Netz-Architektur des Internet-Backbones ist speziell dafür ausgelegt und kann den Ausfall einzelner Verbindungen kompensieren. Wenn hier Unterbrechungen vorkommen, dann in der Regel auf der "letzten Meile", wenn z.B. die Kabelverbindung bei Bauarbeiten durchtrennt wird. Hier kann man sich, wenn vorhanden, durch redundante Anbindung (z.B. Internet über Telekom-Leitung und Fernsehkabel oder Telekom-Leitung und Mobilfunk) absichern. Fällt die Internet-Verbindung zwischen Praxis und Rechenzentrum aus, bleiben die auf den Servern im Rechenzentrum gespeicherten Daten davon unberührt.

#### KV-Zulassung und Abrechnung

Natürlich können Sie die RED connect Videosprechstunde nutzen - in diesen Zeiten müssen wir zusammenstehen, und vielleicht ergeben sich für Sie ja auch danach interessante Einsatzmöglichkeiten.

Sie können sich [selbst für die Videosprechstunde registrieren](https://www.redmedical.de/registrierung-videosprechstunde/). Als Ersatzwerte für die Lebenslange Arztnummer (LANR) und die Betriebsstättennummer (BSNR) verwenden Sie die "999999999". Sollten Sie keine deutsche PLZ haben, verwenden Sie den Wert "99999". Nach erfolgreicher Registrierung können Sie direkt loslegen.

Um Videosprechstunden durchführen und vor allem auch abrechnen zu können, müssen Sie in den meisten KV-Bereichen einen Antrag stellen. Die dafür notwendigen Antragsformulare haben wir für Sie [vorausgefüllt zum Download bereitgestellt](https://hilfe.redmedical.de/pages/viewpage.action?pageId=1049159). Sollten Sie das passende Formular dort nicht finden, bitten wir um Nachricht.

Die KV hat überhaupt keinen Einblick in die Daten Ihrer Videosprechstunden. Alle Patientendaten sind Ende-zu-Ende-verschlüsselt und nur für Sie sichtbar. Die Verbindung der Videosprechstunde ist abgesichert, der Datenstrom läuft nur zwischen den Teilnehmern. Es werden keine Daten aus der Videosprechstunde an Dritte weitergegeben.

Möchten Sie die Durchführung einer Videosprechstunde für gesetzlich Versicherte abrechnen, müssen Sie die entsprechenden Leistungsziffern in Ihrem Arztprogramm abrechnen.

[connect - Abrechnung Videospechstunde](https://hilfe.redmedical.de/display/RH/connect+-+Abrechnung+Videospechstunde)

Gesetzlich Versicherte

Um Videosprechstunden für gesetzlich Versicherte abzurechnen, müssen Sie dies bei Ihrer KV beantragen. Die dafür [notwendigen Antragsformulare](https://hilfe.redmedical.de/display/RH/RED+connect+-+Organisatorische+Hinweise) finde n Sie in unserer Online-Hilfe. Durchgeführte Videosprechstunden werden über die normale Leistungsabrechnung abgerechnet. Sie erfassen dazu die entsprechenden Leistungsziffern aus dem EBM oder der GOÄ in Ihrer Arztsoftware. Ein direkter technischer Nachweis der Durchführung findet nicht statt, es werden keine Daten der aus Videosprechstunde an Dritte oder andere Softwareprodukte übergeben.

Die KBV und der GKV-Spitzenverband haben sich kurzfristig darauf geeinigt, die bestehenden Begrenzungsregelungen zur Anzahl von (i) ausschließlichen Video-Behandlungsfällen **im zweiten Quartal auszusetzen.** Damit besteht nun die Möglichkeit, mehr Patientenkontakte über die Videosprechstunde abzuwickeln. Alle Informationen finden Sie auf der [Sonderseite der KBV zum Thema Videosprechstunde.](https://www.kbv.de/html/videosprechstunde.php)

Für Videosprechstunden rechnen Ärzte und Psychotherapeuten ihre jeweilige Grund- oder Versicherten- oder Konsiliarpauschale ab. Außerdem können sie, sofern die jeweiligen Voraussetzungen erfüllt sind , Zuschläge ansetzen. Außerdem können Videofallkonferenzen und Videofallbesprechungen zusätzlich abgerechnet werden. [Genauere Informationen über die Voraussetzungen finden Sie auf der Seite der KBV.](https://www.kbv.de/html/videosprechstunde.php)

Die Kostenträger unterstützen zudem die technische Ausstattung

- bis Oktober 2021 gibt es eine Anschubfinanzierung von zehn Euro je Sprechstunde für bis zu 50 Online-Visiten im Quartal. Abgerechnet wird über die GOP 01451. Es müssen mindestens 15 Videosprechstunden im Quartal durchgeführt werden
- die laufenden Kosten für den Videodienst werden über den Zuschlag 01450 abgedeckt. Er ist bei allen Videosprechstunden beziehungsweise Videofallkonferenzen neben der Versicherten-, Grund- oder Konsiliarpauschale berechnungsfähig und anzugeben.

### Privat Versicherte

Spezielle, auf die Videosprechstunde abgehobene Gebührenziffern gibt es in der GOÄ nicht. Eine Beratung per Telefon und Internet ist durchaus möglich, was in der Leistungslegende der Ziffer 1 – Beratung, auch telefonisch – bereits zum Ausdruck kommt. Die Unterrichtung der Bezugsperson nach Ziffer 4 kann ebenfalls telefonisch oder per Video stattfinden. Als Untersuchungsziffer kommt die symptombezogene Untersuchung nach Gebührenziffer 5 in Betracht, denn eine körperliche Anwesenheit des Patienten ist – je nach Krankheitsfall – nicht unbedingt erforderlich. Wenn es aus medizinischer Sicht vertretbar ist, die Ziele der symptombezogenen Untersuchung auch durch eine Videosprechstunde ohne die persönliche Anwesenheit des Patienten zu erreichen, kann die Ziffer 5 auch abgerechnet werden. Als Beispiel könnte man die Kontrolle einer Bindehautentzündung oder eines Insektenstiches anführen. Die Zuschläge zu den Beratungen und Untersuchungen können, sofern die Voraussetzungen und speziellen Abrechnungsbestimmungen erfüllt sind, ebenfalls abgerechnet werden

[Weitere Informationen](https://www.zifferdrei.de/archiv/ausgabe-12/videosprechstunde)

#### Unser Vertragsverhältnis

Wenn Sie sich als Benutzer unserer Videosprechstunde registrieren, erheben wir einige Daten, um Ihre Praxis und Sie zu identifizieren - wir müssen schließlich wissen, wer unsere Nutzer sind. Diese Daten verwenden wir ausschließlich, um mit Ihnen zu kommunizieren.

Bereits das bloße Bestehen einer Arzt-Patienten-Beziehung fällt unter das Berufsgeheimnis. Daher verschlüsseln wir alle Daten, die Sie im Rahmen der Videosprechstunde erfassen, kryptographisch mit einer Ende-zu-Ende-Verschlüsselung. Das bedeutet, dass nur Sie den kryptographischen Schlüssel haben und damit in der Lage sind, diese Daten im Klartext zu sehen. Dadurch schützen wir Ihr Berufsgeheimnis (§203 StGB), und Patienten nutzen die Videosprechstunde vollkommen anonym. Ihre Identität ist ausschließlich ihrer Ärztin oder ihrem Arzt bekannt. Wie das genau funktioniert, haben wir hier beschrieben:<https://www.redmedical.de/sicherheit/>

Der Datenstrom, der bei der Durchführung der Videosprechstunde erzeugt wird, läuft über eine sogenannte "Peer-to-Peer"-Verbindung direkt zwischen Ihrem Gerät und dem Gerät Ihrer Patientin oder Ihres Patienten. Es ist Dritten (und auch uns) nicht möglich, diesen Datenstrom zu verfolgen. Diese Anforderung ist vom Gesetzgeber vorgegeben und unterscheidet die Videosprechstunde von anderen Anbietern wie z.B. WhatsApp oder Skype. Die Termine für die Videosprechstunde werden im Verwaltungsteil von RED connect gepflegt. Daher ist keine Schnittstelle zur Arztsoftware erforderlich. Wenn Sie unsere Arztsoftware RED medical verwenden, können Sie [einen neuen Termin für eine Patientin oder einen Patient erstellen](https://hilfe.redmedical.de/pages/viewpage.action?pageId=10191563), und von dort direkt in die Videosprechstunde gelangen.

RED connect funktioniert unabhängig von einer Arztsoftware und kann auch genutzt werden, wenn gar keine keine Arztsoftware vorhanden ist. Da RED connect über den Webbrowser aufgerufen wird, kann es auch parallel auf dem gleichen Rechner betrieben werden wie die Arztsoftware.

In unserer Arztsoftware RED medical ist die Videosprechstunde bereits komfortabel in den Aufgaben integriert. Eine Videosprechstunde planen Sie hier mit einem Klick [Erlkönig - Videosprechstunde](https://hilfe.redmedical.de/pages/viewpage.action?pageId=10191563)

Sie möchten uns verlassen? Das finden wir sehr schade. Dennoch können Sie Ihren Account kündigen und alle Ihre erfassten Daten endgültig löschen.

Hierfür gehen Sie über das Menü "Stammdaten" in den Bereich "Rechnungsdaten" und wählen in der Übersicht "Vertrag" aus.

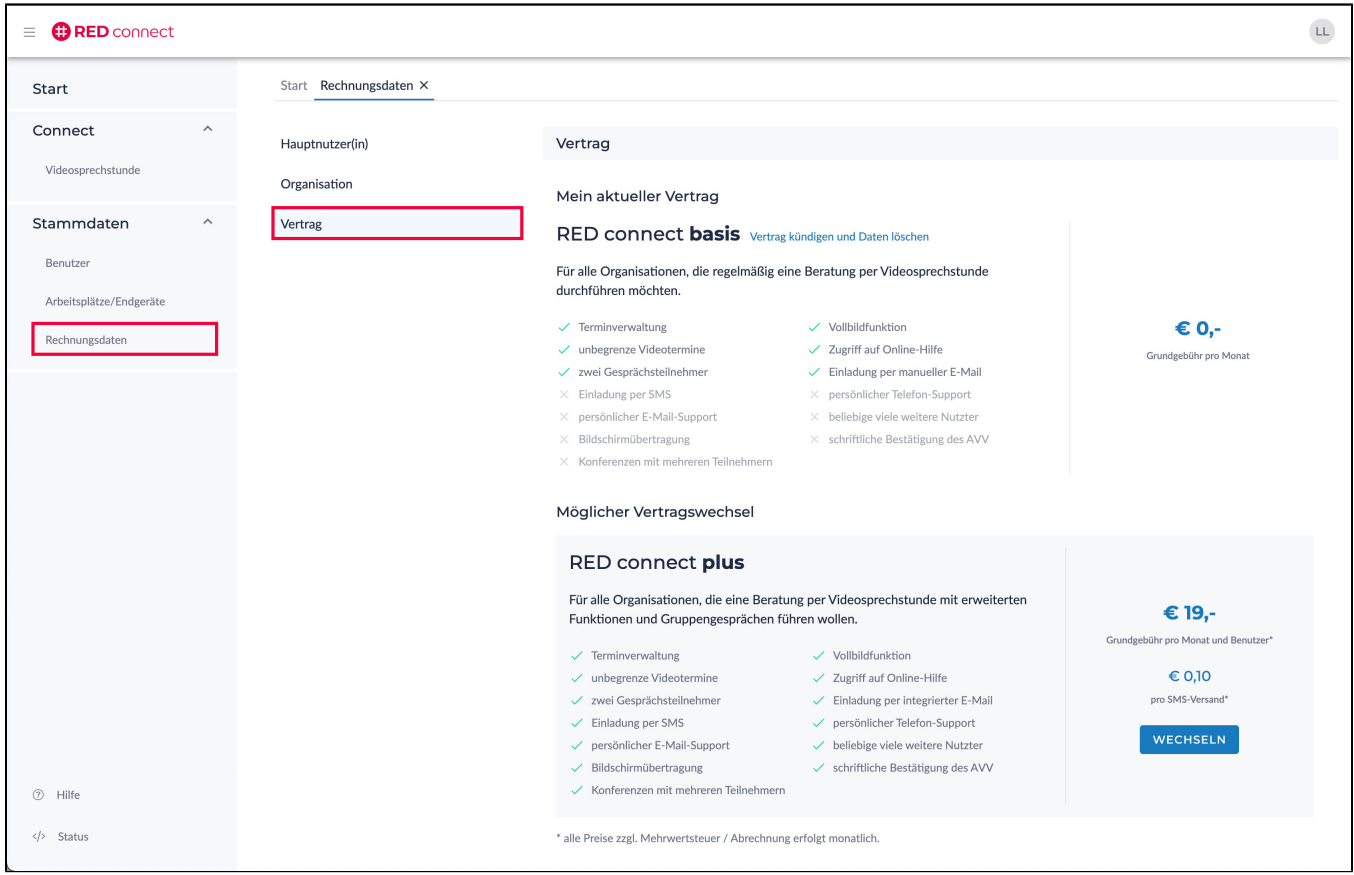

In diesem Bereich wird Ihnen Ihr aktueller Vertrag angezeigt. Klicken Sie auf den Link "Vertrag kündigen und Daten löschen".

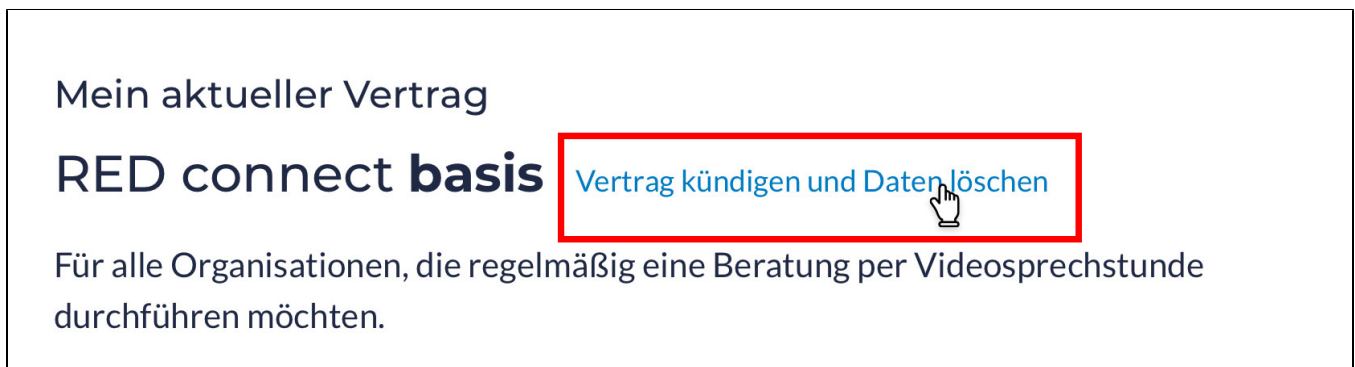

Es öffnet sich ein Dialog, in dem Sie uns bestätigen, dass Sie Ihr Benutzerkonto und alle von Ihnen erfassten Daten nach Ablauf der Kündigungsfrist (3 Monate zum Quartalsende) unwiderruflich löschen wollen.

Klicken Sie den Button "KÜNDIGUNG BESTÄTIGEN", ist die Kündigung aktiviert. Sie erhalten zusätzlich eine Kündigungsbestätigung per E-Mail.

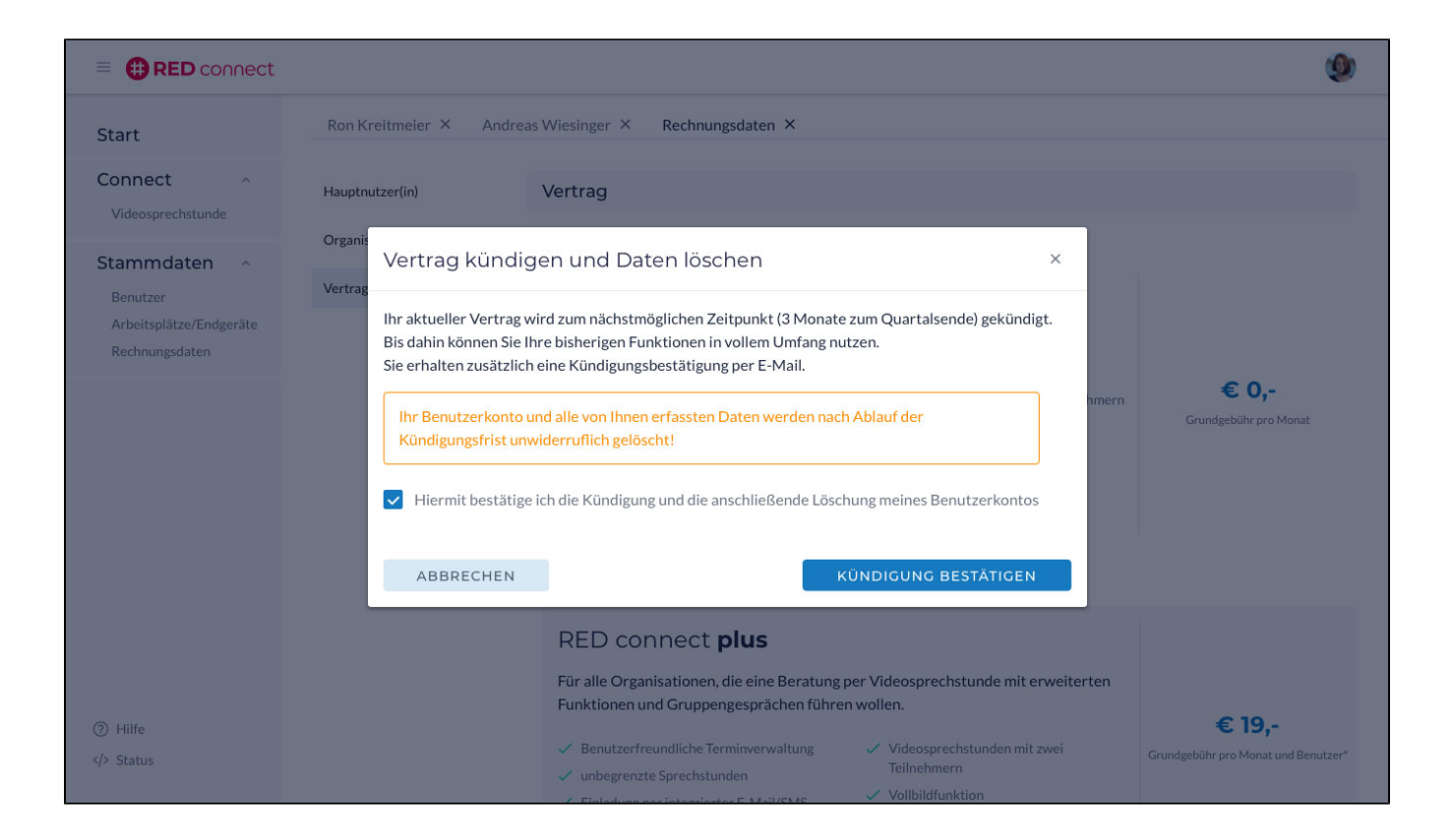

## Widerruf der Kündigung

Sie können selbstverständlich, innerhalb der 3 monatigen Kündigungsfrist, Ihre Kündigung und somit das Löschen all Ihrer Daten widerrufen. Hierfür aktivieren Sie ebenfalls im Bereich <Vertrag>, im blauen Hinweisfeld, den Link "Kündigung widerrufen".

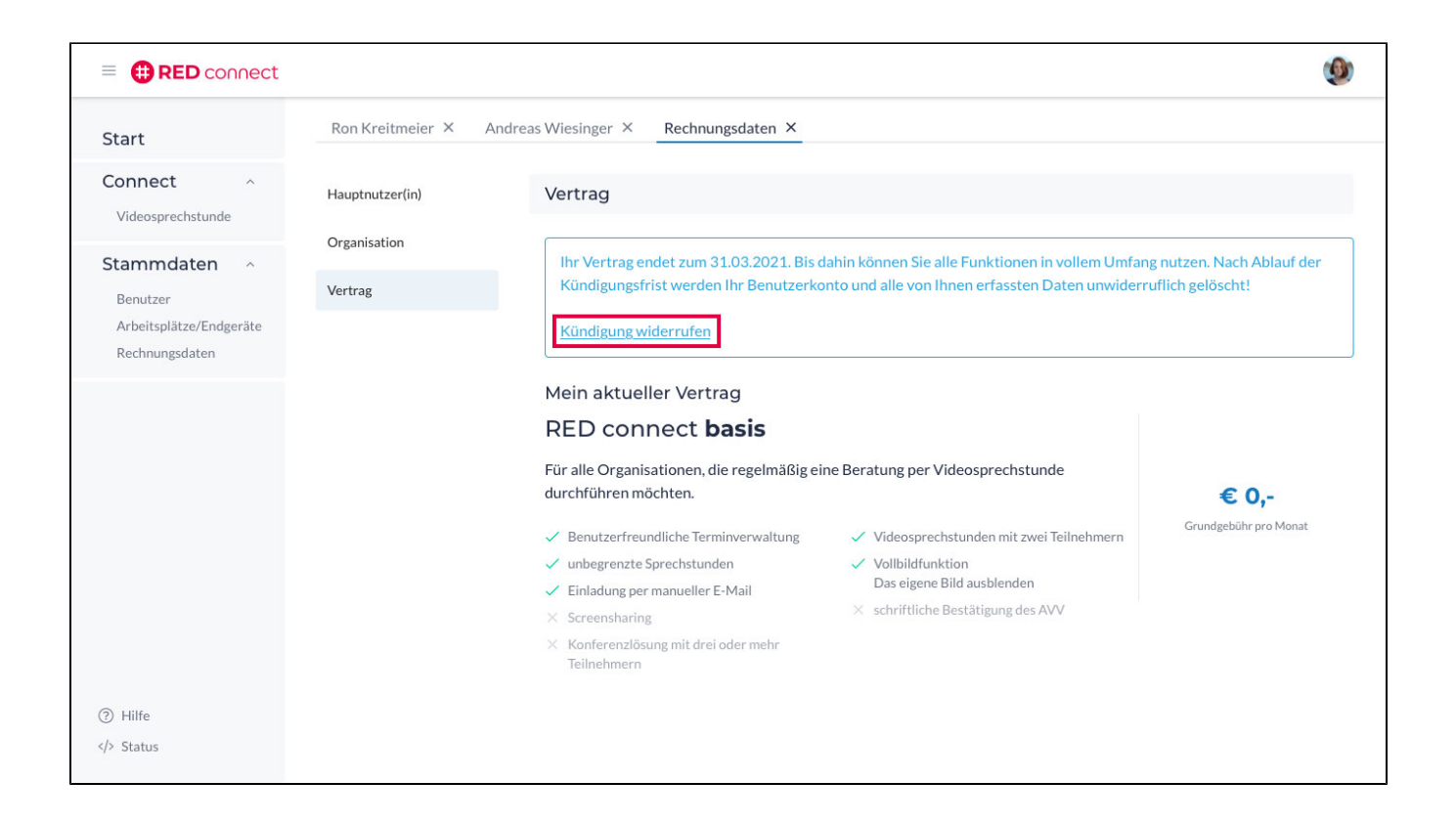

Es öffnet sich ein Dialog, indem Sie uns über den Button "KÜNDIGUNG WIDERRUFEN"bestätigen, dass Sie Ihre Kündigung zurücknehmen wollen. Bitte beachten Sie, dass auch die Kündigungsfrist zurückgesetzt wird.

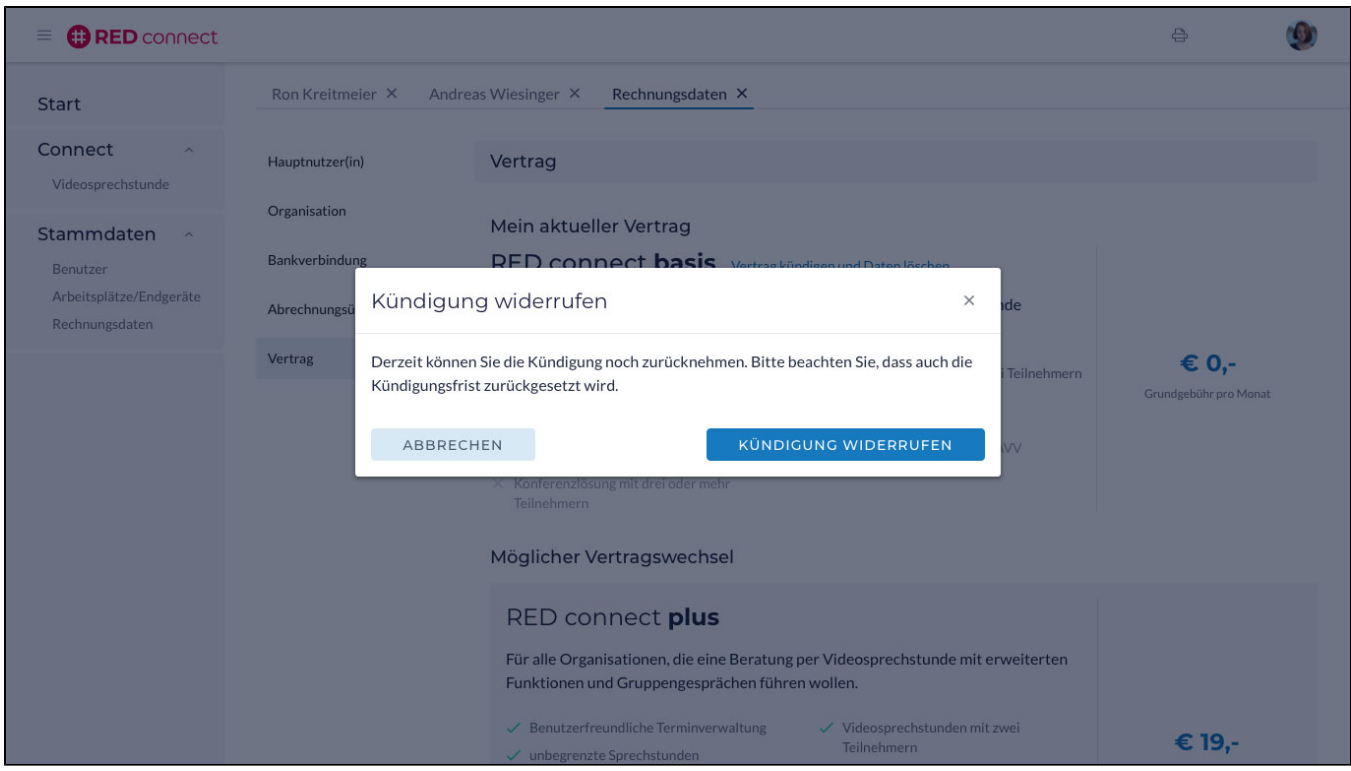

Sie erhalten zusätzlich eine Bestätigungsemail über den erfolgreichen Widerruf der Kündigung.